Dane techniczne

Napięcie znamionowe: 230V~ Prąd znamionowy: 16 A<br>Klasa ochrony: 1920 **P** Klasa ochrony:  $\Box$ <br>Czuinik podłogowy (w zestawie): NTC, 22kOhm przy 25°C Czujnik podłogowy (w zestawie): Funkcja odcinania: 1-biegunowa Częstotliwość radiowa: 868MHz, max 10mW

# **Dimplex**® DTB-2R

25

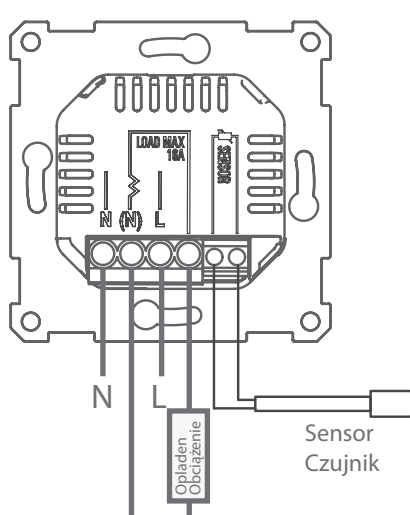

Kamer- en Vloerthermostaat Termostat pokojowy i podłogowy

Installatie- en Gebruikershandleiding Instrukcja instalacji i obsługi

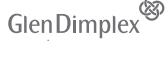

## Het product mag enkel worden geïnstalleerd door een gecertificeerd elektricien!

Sluit de stroom aan volgens de instructie aan de achterkant. Beschikbare sensoropties zijn:

- 1: Kamersensor (Geïntegreerd in de thermostaat)
- 2: Vloersensor (Externe temperatuursensor) 22kOhm bij 25°C (standaardinstelling)
	- Andere compatibele sensorwaarden: 47kOhmbijt 25°C, 15kOhm bij 25°C, 12kOhm bij 25°C, 10kOhm bij 25°C, 2kOhm bij 25°C

De thermostaat detecteert automatisch of er een vloersensor is verbonden en zal dan de standaardinstellingen voor de Vloersensor (22kOhm bij

25˚C) gebruiken. De instellingen kunnen worden veranderd met de setup wizard of het menu indien een sensor met een andere waarde wordt gebruikt. Indien de sensorkabel is beveiligd, mag deze beveiliging niet worden verbonden met de massa.

## Assemblage:

- 1. Verbind de stroomunit met de verbindingsdoos op de muur.
- 2. Plaats het kader bovenop de stroomunit.
- 3. De interface-unit klikt op zijn plaats binnen in het kader.

 Vergewis er u van dat de sluitmechanismen zowel bovenaan als onderaan vastzitten.

#### Demontage:

Vergewis er u van dat het product is afgeschakeld van de stroomtoevoer vóór u het uit elkaar haalt!

De interface-unit kan worden verwijderd met een platte schroevendraaier. Klik het sluitmechanisme zowel bovenaan als onderaan los en trek de interface-unit eruit. Het kader is nu los en kan worden verwijderd.

Draai de schroeven van de muurverbindingsdoos los en verwijder de stroomunit.

#### Inhoud

- 1. Interface
- 2. Omkadering 3. Voeding
- 4. Vloersensor 22kOhm bij 25°C

## Belangrijk:

De vloersensor moet worden geïnstalleerd in een buis die aan het einde is afgedicht.

Am Goldenen Feld 18 | D-95326 Kulmbach | Germany dimplex.digital/scs | info@gdhv.c

> Het product mag enkel worden gebruikt in installaties die overeenstemmen met de geldende nationale regelgevingen.

> Indien een andere vloersensor wordt gebruikt dan deze die werd bijgeleverd in de verpakking, moet u er rekening mee houden dat de sensorverbinding niet is geïsoleerd van de spanningsfase.

Działanie w temperaturze otoczenia: od -40˚C do +40˚C Deklaracja zgodności (DoC)

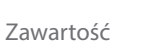

1. Jednostka interfejsu

- 2. Rama
- 3. Jednostka napędowa
- 4. Czujnik podłogowy 22 kOhm przy 25 ° C

## Ważne:

Czujnik podłogowy musi być zainstalowany w rurce, która jest szczelnie zamknięta na końcu.

Produkt może być używany tylko w instalacjach zgodnych z obowiązującymi przepisami krajowymi.

Jeśli w instalacji zostanie zastosowany czujnik podłogowy inny niż zawarty w pakiecie, należy pamiętać, że złącze czujnika nie jest odizolowane od fazy pod napięciem.

## Produkt może być instalowany wyłącznie przez certyfikowanego elektryka!

Podłącz zasilacz zgodnie z instrukcjami z tyłu. Dostępne opcje czujnika to:

Przejdź do "Menu> Zaawansowane> Uruchom kreatora", aby edytować ustawienia termostatu krok po kroku.

- 1: Czujnik pokojowy (zintegrowany z termostatem).
- 2: Czujnik podłogowy (zewnętrzny czujnik temperatury). 22 kOhm przy 25 ° C (ustawienie domyślne)

Inne zgodne wartości czujnika podłogowego: 47kOhm przy 25 ° C, 15kOhm przy 25 ° C, 12kOhm przy 25 ° C, 10kOhm przy 25 ° C, 2kOhm przy 25 ° C

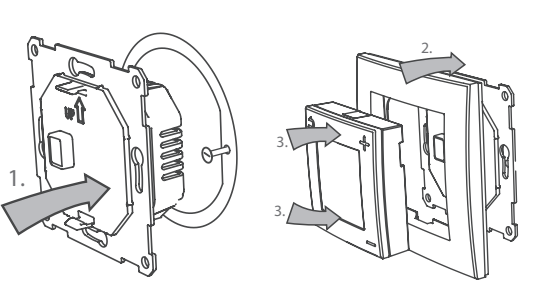

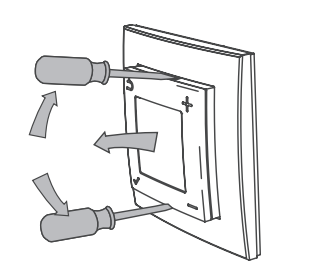

Termostat automatycznie wykrywa, czy podłączony jest czujnik podłogowy, a następnie użyje ustawień domyślnych Czujnik podłogowy (22kOhm przy 25 ˚ C). Ustawienia można zmienić za pomocą kreatora konfiguracji lub menu, jeśli zastosowano czujnik o innej wartości. Jeśli kabel czujnika ma osłonę nie należy podłączać osłony do uziemienia.

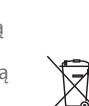

Pod koniec okresu użytkowania produkt musi zostać poddany recykli Produkty z termostatem elektronicznym nie mogą zagwarantować ochrony przed uszkodzeniami spowodowanymi mrozem. Zapewniają dodatkową ochronę odsłoniętej instalacji.

#### Montaż:

- 1. Zamontuj jednostkę zasilającą w ściennej puszce przyłączeniowej.
- 2. Umieść ramkę na górnej części jednostki napędowej.
- 3. Jednostka interfejsu zatrzaśnie się na miejscu w ramce. Upewnij się, że mechanizmy blokujące są zamocowane zarówno u góry, jak i u dołu.

#### Demontaż:

Przed demontażem upewnij się, że produkt jest odłączony od sieci!

Moduł interfejsu można usunąć za pomocą płaskiego śrubokręta. Poluzuj mechanizm blokujący zarówno u góry, jak iu dołu, i wyciągnij moduł interfejsu. Rama jest teraz luźna i można ją usunąć.

Poluzuj śruby na ściennej puszce przyłączeniowej i wyciągnij zasilacz.

Nominale spanning: 230V~ Nominale stroomsterkte:  $16 \text{ A}$ <br>Beschermingsklasse: IP20  $\boxed{\Box}$ Beschermingsklasse: IP20 0<br>Vloersensor (meegeleverd): NTC. 22kOhm bij 25°C Vloersensor (meegeleverd): Afschakelfunctie: 1-polig Radiofrequentie: 868MHz, max 10mW

 $\epsilon$ 

Bij het einde van het gebruiksleven van het product moet het worden gerecycleerd

Glen Dimplex Heating & Ventilation oświadcza, że sprzęt opisany w tym podręczniku użytkownika jest zgodny z zasadniczymi wymaganiami i pozostałymi stosownymi postanowieniami Dyrektywy UE 2014/53 / UE. Jeśli potrzebujesz kopii oryginalnie podpisanej deklaracji zgodności - DoC - wyślij wiadomość e-mailem na adres: info@gdhv.one

## Gelijkvormigheidsattest (DoC)

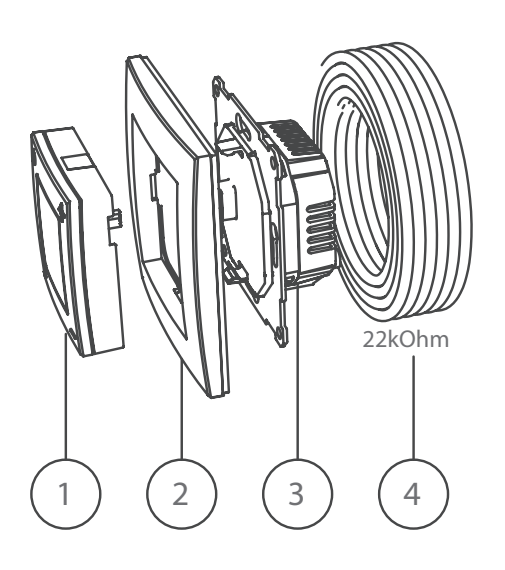

Glen Dimplex Heating & Ventilation verklaart hierbij dat de uitrusting beschreven in deze gebruikershandleiding voldoet aan de essentiële eisen en bijkomende relevante vereisten van EU Richtlijn 2014/53/EU. Indien u een kopie verlangt van de originele gesigneerde DoC, stuurt u een e-mail naar: info@gdhv.one

- l De gewenste temperatuur instellen. De toetsen worden in het menu gebruikt om naar
- boven en naar beneden te gaan.

Ga naar "Menu > Verder > Start wizard" om de thermostaatinstellingen stap voor stap in te stellen.

De instellingen kunnen later worden veranderd via het menu of door de wizard opnieuw te gebruiken.

De thermostaat beschikt over een geïntegreerde radio-ontvanger voor de Dimplex SCS Hub en ook voor een directe verbinding met Dimplex Sense.

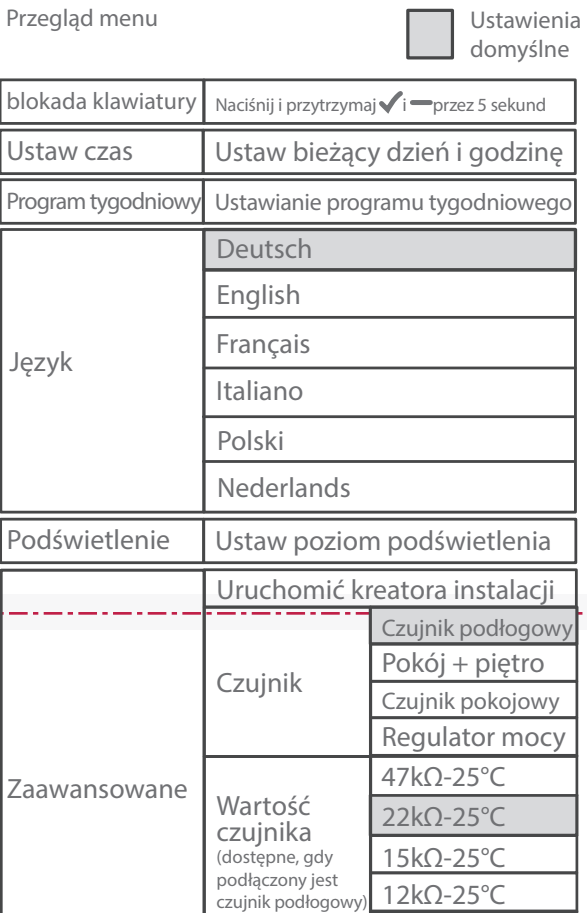

Verbind de thermostaat met de Dimplex SCS Hub via de automatische zoekfunctie in de app. Schuif de toets van stand-by naar AAN terwijl de app naar units zoekt.

Tijdens het zoeken zal de thermostaat haar ID-code tonen op het scherm. De ID-code kan worden gebruikt voor registratie.

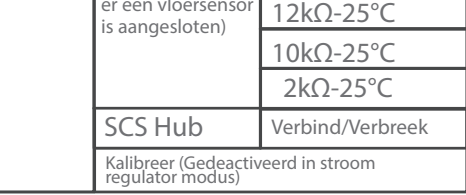

Wanneer aangesloten aan de Dimplex SCS Hub, kan de temperatuur worden ingesteld met ofwel de thermostaat of via de app. Veranderingen zullen automatisch worden gesynchroniseerd tussen de thermostaat en de app. (Dit geldt niet in stroom regulator modus).

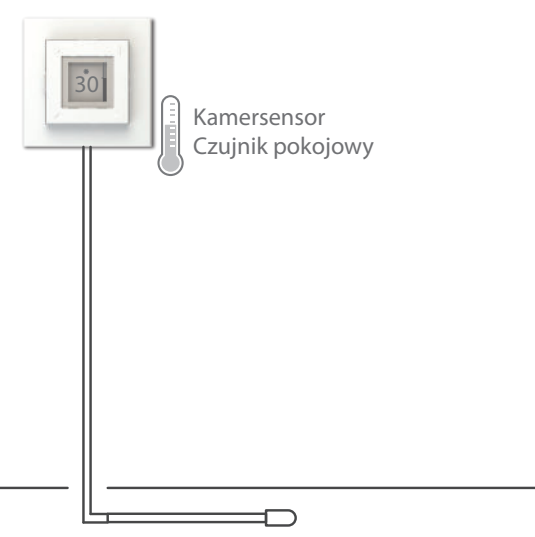

Ustawienia można później zmienić za pomocą menu lub ponownie uruchamiając kreatora.

Termostat ma zintegrowany odbirnik radiowy dla Dimplex SCS Hub, a także do bezpośredniego połączenia z Dimplex Sense.

Podłącz termostat do Dimplex SCS Hub , korzystając z automatycznego wyszukiwania w aplikacji. Przesuń przełącznik z trybu gotowości na włączony, gdy aplikacja szuka jednostek.

Podczas wyszukiwania termostat pokaże swój Kod identyfikacyjny na wyświetlaczu. Kod identyfikacyjny można wykorzystać do ręcznej rejestracji.

Po podłączeniu do Dimplex SCS Hub temperaturę można ustawić na termostacie lub za pośrednictwem aplikacji. Zmiany zostaną automatycznie zsynchronizowane między termostatem a aplikacją. (Nie dotyczy to w trybie zwykłego zasilania regulatora mocy.)

#### Waarschuwing

Producten met een elektronische thermostaat kunnen geen garantie bieden tegen vorstschade. Voorzie extra bescherming bij blootgestelde installaties.

## Ostrzeżenie

#### Instelwizard

Ingeval van een installatie waar de standaardinstellingen niet van toepassing zijn, kan de instelwizard handig zijn.

## Kreaotr Konfiguracji

W przypadku instalacji, w której ustawienia domyślne nie mają zastosowania, kreator instalacji może być przydatnym narzędziem.

Vloersensor / Czujnik podłogowy

## Sensorfunctie

De thermostaat biedt vier verschillende sensorfuncties:

Vloersensor:

Meet de temperatuur in de vloer. Temperatuurinstelling 7-40°C.

Kamersensor + vloersensor (houten vloeren): MOET WORDEN GEBRUIKT voor houten vloeren en temperatuurgevoelige materialen. Meet de lucht- en vloertemperaturen. Temperatuurinstelling 7-40°C, hoewel de vloertemperatuur gelimiteerd is tot maximum 27°C.

Kamersensor: Meet de luchttemperatuur in de kamer. Temperatuurinstelling 7-40°C.

## Vermogensregelaar:

Bedoeld voor die gevallen waar een kamer- of vloersensor niet kan worden toegepast. Het vermogen wordt aan/uitgezet tussen 0-100% met cycli van 20 minuten.

Instellingen: 0 - 10 ( 0 = 0%, 5 = 50%, 10 = 100% )

Technische gegevens

Omgevingstemperatuur voor werking: -40˚C tot +40˚C

## Funkcja czujnika

Termostat ma cztery różne funkcje czujnika:

Czujnik podłogowy: Mierzy temperaturę w podłodze. Ustawienie temperatury 7-40 ° C.

Czujnik pokojowy + czujnik podłogowy (podłogi drewniane): NALEŻY STOSOWAĆ do drewnianych podłóg i materiałów wrażliwych na temperaturę. Mierzy temperaturę powietrza i podłogi. Ustawienie temperatury 7- 40 ° C, jednak temperatura podłogi jest ograniczona do maks. 27 ° C.

Czujnik pokojowy: Mierzy temperaturę powietrza w pomieszczeniu. Ustawienie temperatury 7-40 ° C.

# Regulator mocy:

Przeznaczony do przypadków, w których czujnik pokojowy lub podłogowy nie ma zastosowania. Obciążenie jest włączane / wyłączane pomiędzy 0-100% w ciągu cyklu 20 minut.

Ustawienia: 0–10 (0 = 0%, 5 = 50%, 10 = 100%)

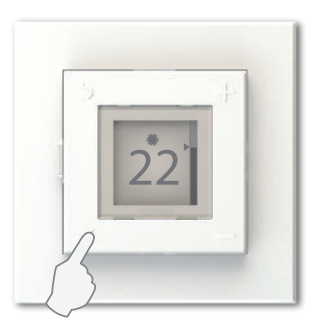

Open menu Otwórz menu

Standaardinstellingen

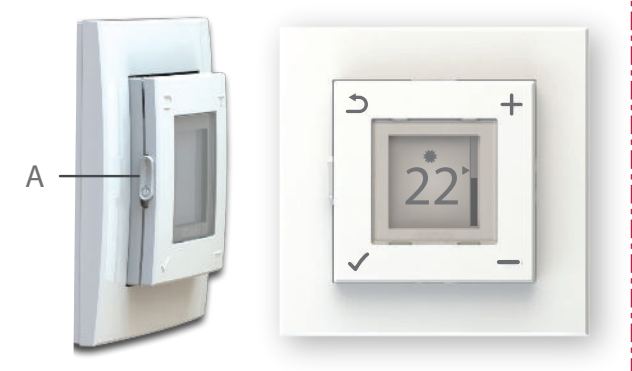

#### Gebruiker-interface

Zet de thermostaat aan en uit met de schuifschakelaar aan de linkerkant (A).

Omhoog = Aan Beneden = Stand-by

De thermostaat heeft vier toetsen, één in elke hoek, met de volgende symbolen:

Heft de bestaande instelling op.

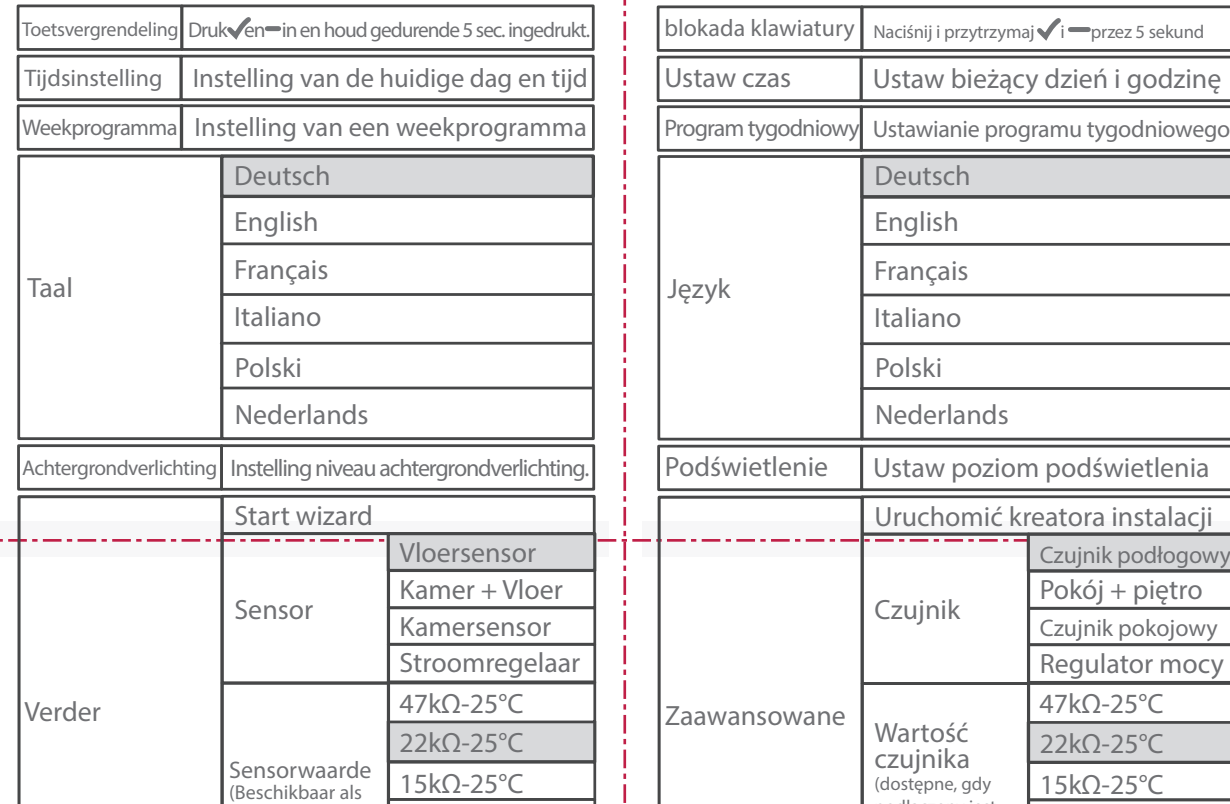

Binnen het menu brengt deze toets u terug naar het vorige niveau

Opent het menu.

Binnen het menu bevestigt deze toets een selectie of instelling

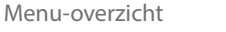

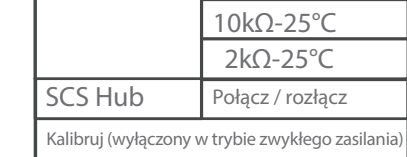

#### Interfejs użytkownika

Włącz i wyłącz termostat za pomocą suwaka po lewej stronie. (A)

W górę = Włączony W dół = Czuwanie

j

Termostat ma cztery przyciski, po jednym w każdym rogu, z następującymi symbolami:

- Ustaw żądaną temperaturę.
- W menu, przyciski te służą do przewijania w górę i w dół.

Zastąpi bieżący status.

W menu przycisk ten przenosi Cię z powrotem do poprzedniego poziomu.

Otwiera menu.

W menu przycisk ten potwierdza wybór lub ustawienie.

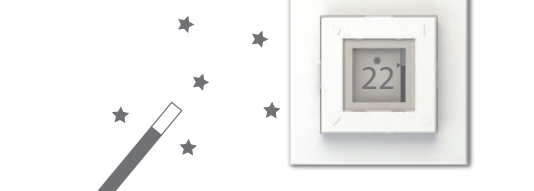

86011001C

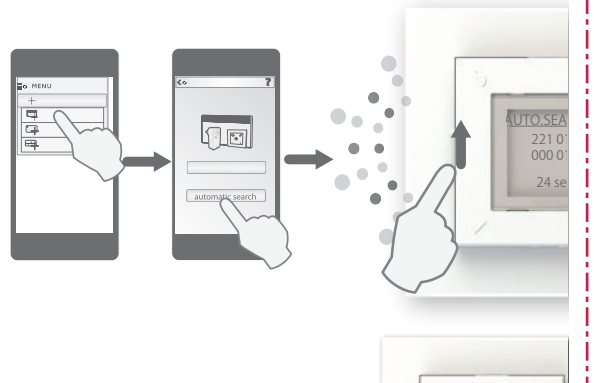

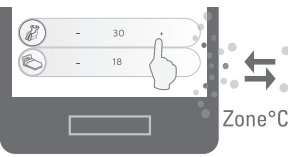

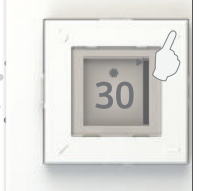

er een vloersensor

De ingestelde temperatuur kalibreren

De ingestelde temperatuur kan verschillen van de echte temperatuur, afhankelijk van thermische isolatie, ventilatie, plaats van de thermostaat etc. Als de ingestelde temperatuur beduidend verschilt van de gemeten kamerof vloertemperatuur, kan de ingestelde temperatuur gekalibreerd worden tot +/- 5°.

- **EXAMPLE Comfort (Rode achtergrond)**
- $\bigcup$  Eco (Groene achtergrond)
- **※** Weg (Blauwe achtergrond) Dimplex SCS Hub vereist
- Uit (Grijze achtergrond)
- C: Thermometerbalk die de gemeten temperatuur op de sensor toont. De kleine pijl (D) correspondeert met de ingestelde temperatuur. De thermometerbalk zal stijgen en dalen naargelang de gemeten kamer- of vloertemperatuur. Met het verwarmingselement aan, pulseert de balk.

Belangrijk:

De temperatuur in de kamer/ de vloer moet stabiel zijn in de Comfort or Eco modus vóór u de ingestelde temperatuur kalibreert.

Als de temperatuur stabiel is, gaat u naar het menu en selecteert u: "Verder > Kalibreer".

De huidige tijd wordt weergegeven op het scherm. Druk op  $\biguparrow$  of  $\biguparrow$  om de ingestelde temperatuur aan te passen volgens de echt gemeten temperatuur.

Bevestig de kalibratie door  $\checkmark$  in te drukken.

- **Komfort (czerwone tło)**
- Ekologiczny (zielone tło)
- **X** Nieobecny wirtualny(niebieskie tło) Dimplex SCS Hub

#### Hoofdscherm

A: Toont de ingestelde temperatuur. \*

Als gebruik wordt gemaakt van een stroomregulator, is de ingestelde stroomoutput zichtbaar.

> Gdy temperatura będzie stabilna, wejdź do menu i wybierz: "Zaawansowane> Kalibruj".

B: Icoon dat de gebruikte modus toont:

\*Zie ook "De ingestelde temperatuur kalibreren".

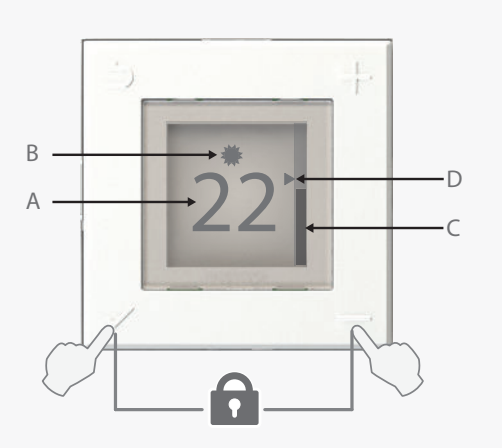

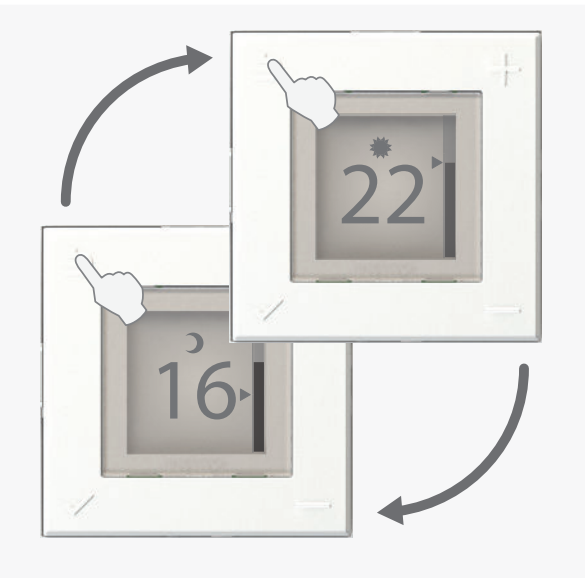

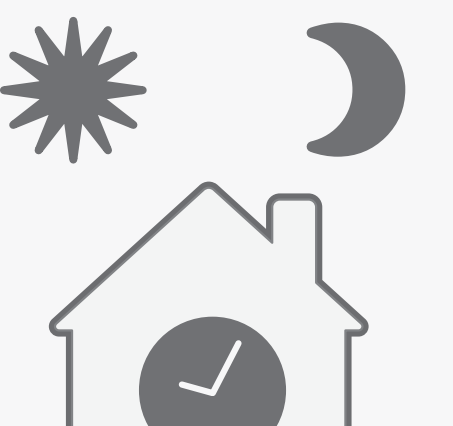

#### Główny ekran

A: Wyświetla ustawioną temperaturę. \* Podczas pracy jako regulator mocy, wyświetlana jest ustawiona moc wyjściowa.

podświetlenia, wybierz "Menu> Podświetlenie", a następnie wybierz pomiędzy: Maks/ Maksymalny, Jasny, Normalny lub Ciemny.

#### B: Ikona pokazująca aktualny tryb:

O - Wyłączony (szare tło)

Als de thermostaat verbonden is met de Dimplex SCS Hub, zal het opheffen duren tot een nieuw signaal is verzonden vanuit het energiecontrole systeem. Om het opheffen manueel te beëindigen, drukt u op  $\Delta$ .

C: Pasek termometru pokazujący zmierzoną temperaturę na czujniku. Mała strzałka (D) odpowiada ustawionej temperaturze. Pasek termometru podnosi się i opada zgodnie ze zmierzoną temperaturą w pomieszczeniu lub na podłodze. Gdy element grzewczy jest włączony, pasek pulsuje.

\* Zobacz także "Kalibracja ustawionej temperatury".

lub wymagany.

#### Skalibruj ustawioną temperaturę

Jednokrotne naciśnięcie  $\mathbf{\mathring{\supp}}$  spowoduje zmianę trybu termostatu z Komfort na Ekologiczny lub odwrotnie. Przesunięcie trwa do następnej zmiany w tygodniowym programie termostatu. W przypadku programu tygodniowego bez zmian, sterowanie zostanie zakończone o godzinie 03:00. Naciśnij ponownie  $\mathbf{\mathcal{D}}$ , aby ręcznie zatrzymać sterowanie oprogramowania.

Jeśli termostat jest podłączony do Dimplex SCS Hub, sterowanie potrwa do momentu wysłania nowego sygnału z układu sterowania energią. Aby ręcznie zakończyć sterowanie naciśnij  $\Delta$ .

Ustawiona temperatura może różnić się od rzeczywistej temperatury w zależności od izolacji termicznej, wentylacji, położenia termostatu itp. Jeśli ustawiona temperatura znacznie odbiega od zmierzonej temperatury w pomieszczeniu lub na podłodze, ustawioną temperaturę można skalibrować do +/- 5 °.

#### Uwaga:

Temperatura w pomieszczeniu / podłodze musi zostać ustabilizowana w trybie Komfort lub Eco / Ekologicznym przed skalibrowaniem ustawionej temperatury.

Aktualnie ustawiona temperatura jest pokazywana na wyświetlaczu. Naciśnij **+** lub -, aby wyregulować ustawioną temperaturę zgodnie ze zmierzoną temperaturą.

Potwierdź kalibrację, naciskając√.

## Achtergrondverlichting

Bij gebruik van de thermostaat, zal het scherm oplichten voor betere leesbaarheid. Na een korte periode dimt het licht naar donker.

Afhankelijk van de lichtintensiteit in de kamer, kunt u het niveau van het gedimde achtgrondlicht van de thermostaat instellen. Sommige kamers vragen meer licht dan andere.

Om het gedimde niveau van het achtergrondlicht in te stellen, selecteert u "Menu > Achtergrondlicht" en vervolgens kiest u tussen: Max, Licht, Normaal, of Donker.

Gebruik hierna de  $+$ en  $-$ toetsen om het uur in te stellen (24-uur klok). Bevestig opnieuw met  $\checkmark$ . Herhaal om de minuten in te stellen.

Podświetlenie

Po uruchomieniu termostatu wyświetlacz zaświeci się, aby poprawić widoczność. Po chwili światło zgaśnie.

W zależności od jasności pomieszczenia można wyregulować przyciemniony poziom podświetlenia termostatu. Niektóre pokoje mogą wymagać więcej światła niż inne.

Aby wyregulować przyciemniony poziom

Następnie użyj przycisków  $+$  i  $-$ , aby ustawić godzinę (zegar 24-godzinny). Potwierdź ponownie za pomocą√. Powtórz, aby ustawić minuty.

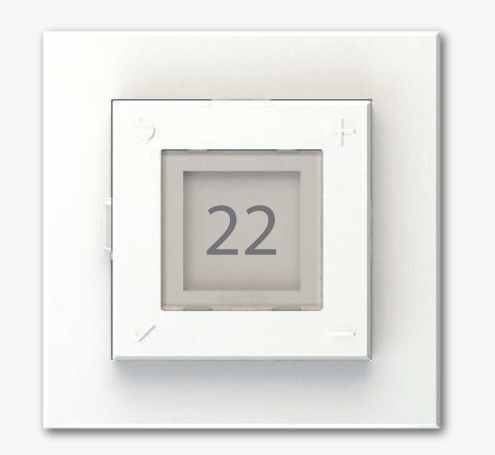

### De huidige modus opheffen

Eén keer op  $\supseteq$  drukken, verandert de

Aby zmienić nieprawidłowe ustawienie dnia i godziny, przejdź do "Menu> Ustaw godzinę".

thermostaatmodus van Comfort naar Eco of terug. Het opheffen duurt tot de volgende instellingverandering in het wekelijkse thermostaatprogramma. Ingeval van een wekelijks programma zonder instellingsveranderingen, zal het opheffen aflopen om 03:00. Druk opnieuw op 5 om het opheffen manueel ongedaan te maken.

Als de huidige thermostaatinstelling Weg of Uit is, zal het indrukken van de ophef-toets de modus in Comfort veranderen*.*

Als hij gebruikt wordt als stroomregulator, zal de DTB-2R in de Weg modus dezelfde stroomoutput gebruiken als in de Eco modus.

## Sterowanie bieżącego trybu

Jeśli bieżącym trybem termostatu jest Nieobecny lub Wyłączony, naciśnięcie przycisku sterowania spowoduje zmianę trybu na Komfort.

Podczas pracy jako regulator mocy, DTB-2R użyje tej samej mocy wyjściowej w trybie Nieobecnym jak i w trybie Eco / Ekologicznym.

Toetsvergrendeling aan/uit: druk op  $\sqrt{\ }$ en  $=$ en houd gedurende 5 seconden ingedrukt Blokada klawiszy Włącz / Wyłącz :

naciśnij i przytrzymaj√i - przez 5 sekund

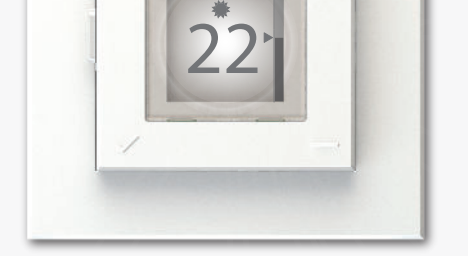

#### Plaatselijk weekprogramma

De thermostaat kan worden geprogrammeerd met een plaatselijk weekprogramma om energie te sparen tijdens periodes dat u slaapt of weg bent. Een weekprogramma geschikt voor uw ritme, zal energie besparen zonder op comfort in te boeten.

Indien de thermostaat verbonden is met de Dimplex SCS Hub, wordt het plaatselijke weekprogramma gedeactiveerd. De thermostaat zal dan het programma van het energiecontrole-systeem gebruiken.

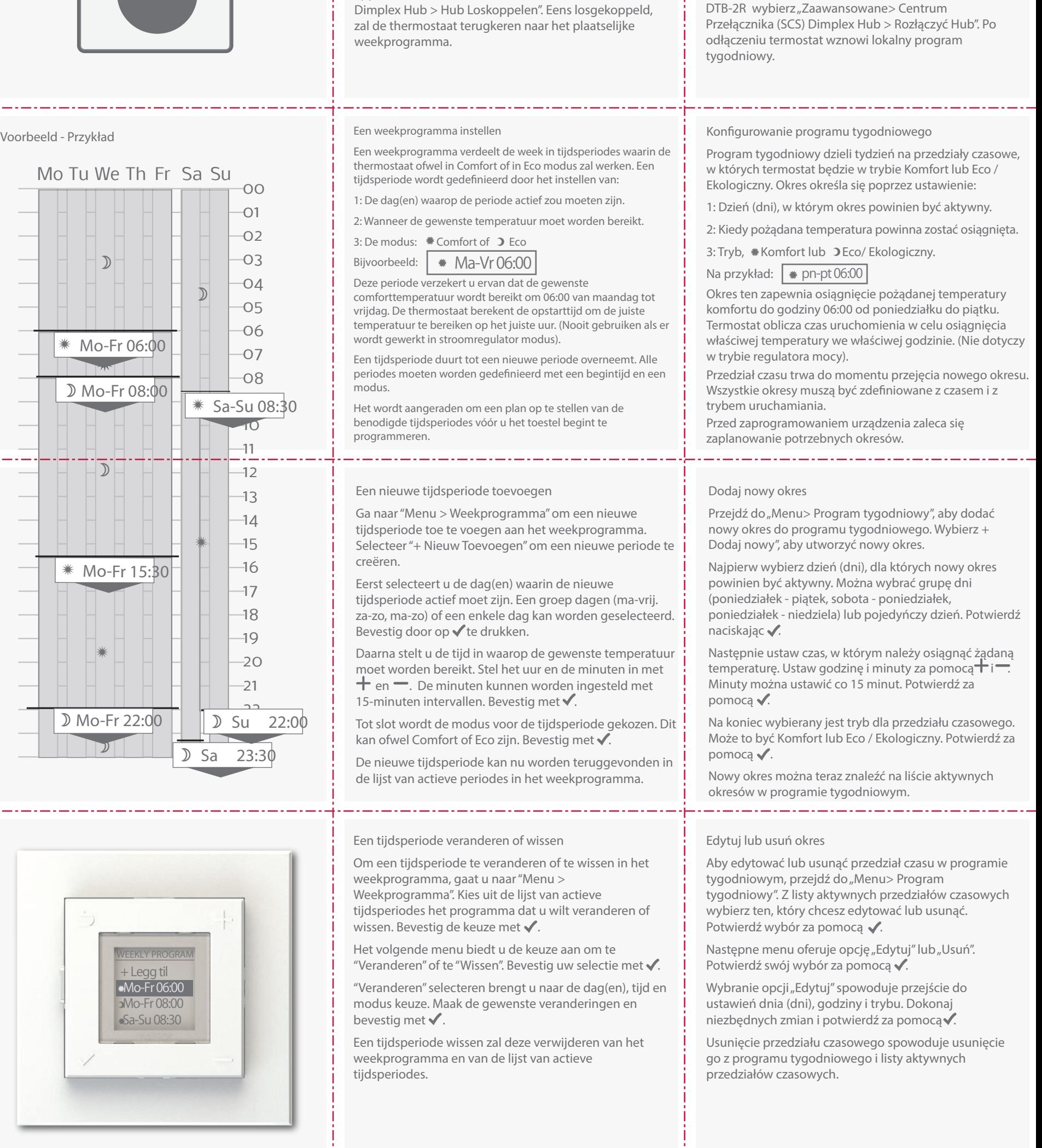

Om de thermostaat los te koppelen van een Dimplex SCS Hub, moet de DTB-2R worden verwijderd van de app. Hierna selecteert u in het DTB-2R menu, "Verder >

#### Lokalny program tygodniowy

Termostat można zaprogramować za pomocą lokalnego programu tygodniowego, aby oszczędzać energię w okresach, gdy śpisz lub jesteś poza domem. Tygodniowy program dla twojego harmonogramu pozwoli zaoszczędzić energię bez uszczerbku dla wygody.

Jeśli termostat jest podłączony do Dimplex SCS Hub, lokalny program tygodniowy jest wyłączony. Termostat będzie wtedy podążał za programem z systemu kontroli energii.

Aby odłączyć termostat od Dimplex SCS Hub, DTB-2R musi zostać usunięty z aplikacji. Następnie w menu

#### Dag en tijd instellen

Bij het eerste opstarten zal de thermostaat u vragen om de huidige dag en het uur in te stellen.

Gebruik de $+$ en $-$ toetsen om de huidige dag in te stellen. Bevestig de selectie door $\blacklozenge$  in te drukken.

Mocht de stroom uitvallen, moet u dag en tijd opnieuw instellen. Indien nodig zal de thermostaat direct naar het instelscherm gaan als de stroom terug aanschakelt.

Om een onjuiste dag- en tijdsinstelling te corrigeren, gebruikt u "Menu > Set time".

De huidige dag en tijd is verborgen als de toetsvergrendeling aan staat, en als de achtergrondverlichting laag is gedimd.

Dag- en tijdsinstelling is niet beschikbaar als de DTB-2R verbonden is met de Dimplex SCS Hub.

Ustawianie dnia i godziny

Przy pierwszym uruchomieniu termostat poprosi o ustawienie aktualnego dnia i godziny.

Użyj przycisków  $\bigstar$  i –, aby wybrać bieżący dzień. Potwierdź wybór, naciskając $\checkmark$ .

Po przerwie w zasilaniu itp. Może być konieczne ponowne ustawienie dnia i godziny. W razie potrzeby termostat przejdzie bezpośrednio do ekranu ustawień po ponownym włączeniu zasilania.

Bieżący dzień i godzina są ukryte, gdy blokada klawiatury jest włączona, a podświetlenie jest przygaszone.

Ustawienie dnia i godziny jest niedostępne, gdy DTB-2R jest podłączony do Dimplex SCS Hub.

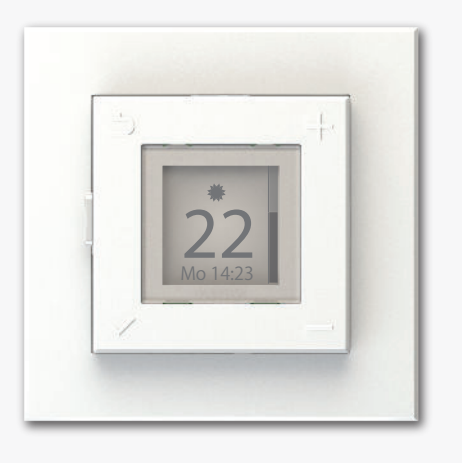